# Uživatelský návod GXP-2000 firemního IP telefonu Pro verzi firmwaru 1.0.1.9

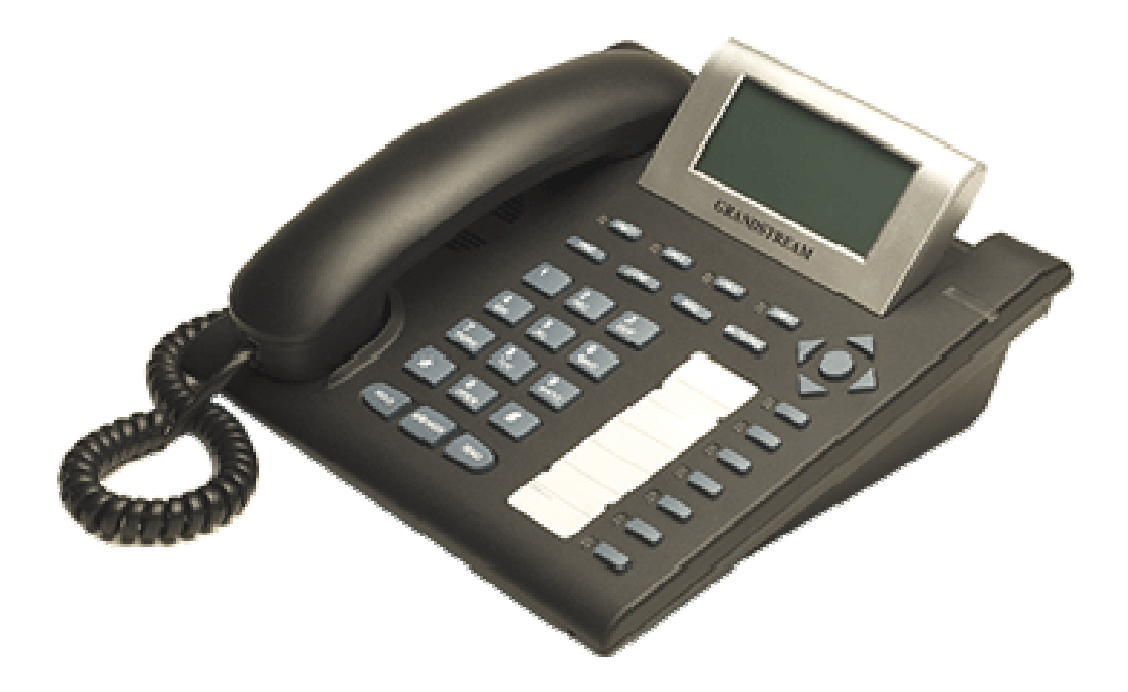

Grandstream Network, Inc. www.grandstream.com

### 1 Uvítaní

Gratulujeme Vám k nákupu IP telefonu Grandstream pro firemní využití. Udělali jste skvělý výběr a my doufáme, že vy budete spokojeni se všemi schopnostmi telefonu.

IP telefon GXP-2000 SIP je podnikovým telefonem, který nabízí řadu funkčních možností a kvalitní zvuk. Telefon je plně kompatibilní se SIP standardem a může spolupracovat s řadou dalších SIP zařízení a aplikací.

Grandstream byla udělena cena za nejlepší produkt na výstavě 2005 Internet Telephony Konference and Expo.

Výrobce si vyhrazuje právo měnit a zasahovat do tohoto dokumentu bez předchozího upozornění. Aktuální verzi návodu si můžete stáhnout přímo od výrobce na adrese:

http://www.grandstream.com/user\_manuals/GXP2000.pdf

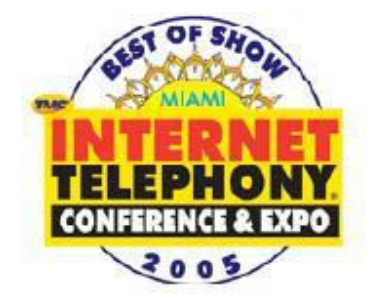

### 2 Instalace

### 2.1 Obsah balení

Balení telefonu GXP-2000 obsahuje:

- 1) Telefon GXP-2000
- 2) Sluchátko
- 3) Telefonní kabel
- 4) Zdroj napájení
- 5) Ethernetový kabel

### 2.2 Zapojení telefonu

Obrázek ukazuje zadní stranu přístroje GXP-2000 s popisem zdířek.

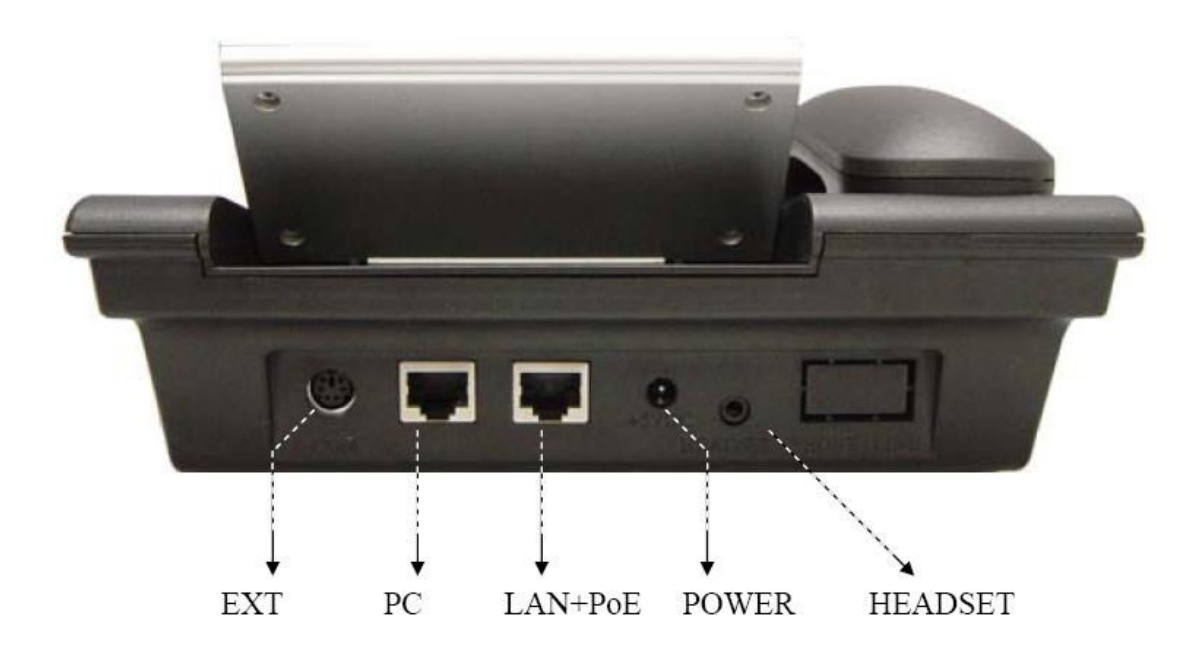

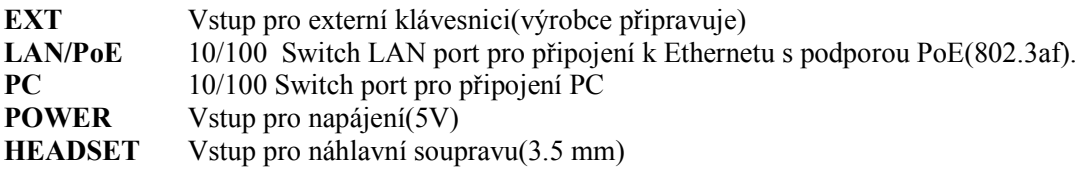

### 2.3 Připevnění na zeď

GXP-2000 může být připevněn na zeď nebo jinou vhodnou plochu. Obrázek ukazuje dvě zdířky pro připevnění na spodní části přístroje.

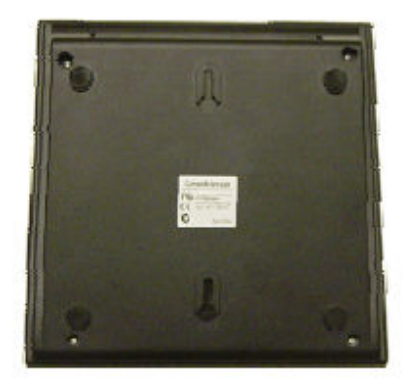

Uživatel může jednoduše umístit přístroj na zeď do svislé polohy. V případě, ze budete chtít přístroj umístit na zeď, tak musíte povytáhnou zobáček pro upevnění sluchátka. Jak je ukázáno na obrázku níže.

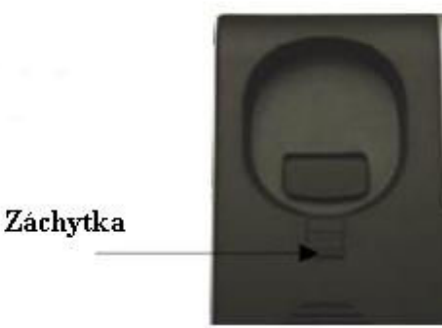

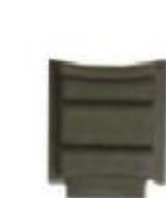

Záchytka se zobáčkem dole

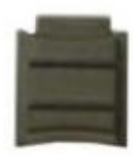

Záchytka se zobáčkem nahoře

#### Bezpečnost:

Telefon GXP-2000 odpovídá různým bezpečnostním standardům včetně FCC/CE. Adaptér napájení vyhovuje standardu UL. Telefon by měl být vždy napájen originálním zdrojem, který je součástí dodávky. Záruka se nevztahuje na poškození telefonu způsobené použitím neoriginálního zdroje napájení.

UPOZORNĚNÍ: Nepoužívejte jiný než originální zdroj napájení. Na poškození telefonu v důsledku použití neoriginálního zdroje napájení se nevztahuje záruka.

VAROVÁNÍ: Všechny změny a zásahy do zařízení, která nejsou autorizována výrobcem, nebo jiné než zamýšlené užití přístroje, mohou způsobit neplatnost záruky.

### 3 Popis IP telefonu GXP-2000

Telefon Grandsteam GXP-2000 je navržen pro firemní použití, ale je také vhodný pro domácí použití.

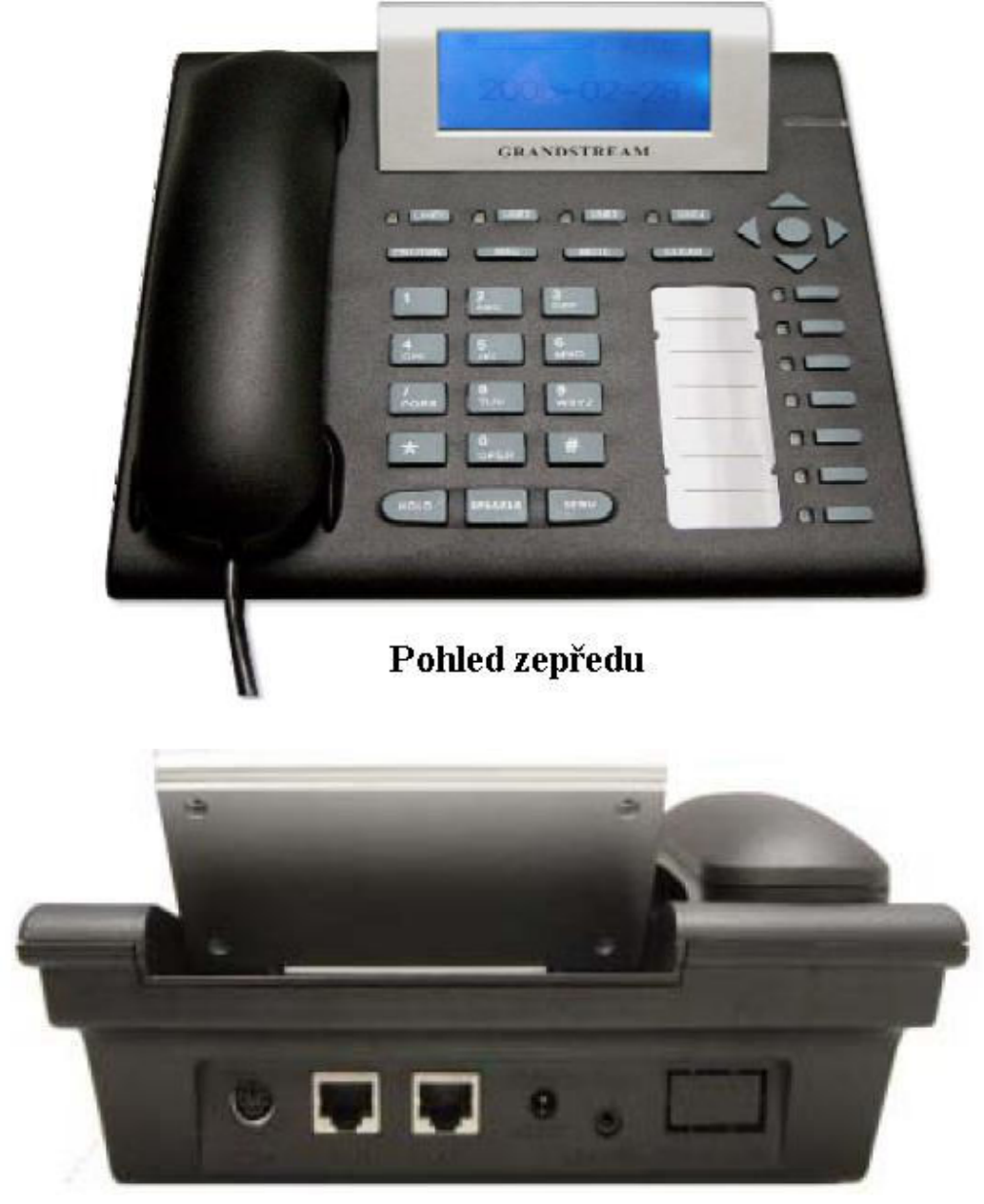

### Pohled ze zadu

### 3.1 Základní vlastnosti IP telefonu GXP-2000

Telefon Grandstream GXP-2000 je založen na standardu SIP(Session Initiation Protocol).

#### Softwarová charakteristika:

- Podpora protokolů SIP 2.0, TCP/UDP/IP, PPPoE, RTP/RTCP, HTTP, ARP/RARP, ICMP, DNS, DHCP, NTP/SNTP, TFTP, SIMPLE/PRESENCE
- Podpora více SIP účtů
- Podpora konferencí
- Podpora překladu NAT s použitím IETF STUN a symetrického RTP
- Advanced Digital Signal Processing (DSP) technologie pro vysokou kvalitu zvuku, který pracuje dalšími SIP zařízeními a také s Proxy/Servery a Gateway
- Pokročilé patentově chráněné adaptivní řízení jitter bufferu, zpoždění paketů
- Podpora rozšířených kodeků včetně G711 (a-law a u-law), G722, G.723.1 (5.3K/6.3K), G.726 (40K/32K/24K/16K), G.728, G.729A/B, GSM a iLBC. Dynamická podpora pro výběr kodeků a hlasového zatížení
- Podpora standardních hlasových funkcí jako: zobrazení ID volajícího (CLIP/CLIR), přidržení hovoru, přepínání hovorů, předání hovoru, atd.
- Plně duplexní hands-free reproduktor, opakované volání, výpis hovorů, nastavení hlasitosti, voice mail s indikací, možnost stahovat zvonění, atd.
- Potlačení šumu, VAD (Voice Activity Detection), CNG (Comfort Noise Generation), Line Echo Cancellation (G.168) a AGC (Automatic Gain Control)
- Podpora DIGEST autentifikace a šifrování s použitím MD5 a MD5-sess
- Snadná konfigurace prostřednictvím klávesnice telefonu, webového rozhraní nebo prostřednictvím šifrovaného konfiguračního souboru staženého přes HTTP/TFTP pro masovou konfiguraci
- Podpora Layer 2 (802.1Q VLAN, 802.1p) a Layer 3 QoS (ToS, DiffServ, MPLS)
- Upgrade firmware přes TFTP nebo HTTP.
- Podpora DNS SRV vyhledávání a SIP Server Fail Over
- Podpora pro autentizaci konfiguračního souboru před akceptací změn
- GUI rozhraní, adresář
- Uživatel může zadávat různé URL pro konfigurační soubory a firmwarové soubory

#### Hardwarový popis:

- Grafický LCD display s 64 řádky x 131 sloupci
- Podpora až 11 souběžných volání a 7 kláves pro rychlou volbu.
- Podpora napájení přes Ethernet (PoE) IEEE standard 802.3af Poznámka: GXP-2000 se napájí vždy zdrojem, je-li připojen.
- Podpora náhlavní soupravy, automatická detekce připojení soupravy
- Podpora 10/100 Full/Half Duplex Ethernet Switch s LAN a PC portem
- Indikace zmeškaných hovorů

### 3.2 Charakteristika zařízení

Níže je uvedená specifika vybavení modelu GXP-2000

#### Model GXP-2000

LAN rozhraní: 2xRJ45 10/100Base-T with PoE (802.3af) Napájení přes Ethernet: IEEE 802.3af standard Náhlavní souprava: Jack 3.5mm LED: 11 LED diod s různými odstíny CERVENE barvy Zdroj napájení: Vstup: 100-240VAC 50-60 Hz Vystup: +5VDC, 1200mA UL certifikát Rozměry: 215mm(šířka), 220mm(hloubka), 57mm(výška) Hmotnost: 0.82kg Pracovní teploty:  $5 - 45^{\circ}$ C Vlhkost: 10% - 90% (bez kondenzace) Shoda: FCC / CE / C-Tick

### 4 Používání GXP-2000

### 4.1 LCD display

Telefon GXP-2000 je vybaven numerickým LCD displayem, který má 64 řádky a 131 sloupců. Obrázek ukazuje zobrazení všech prvků displaye:

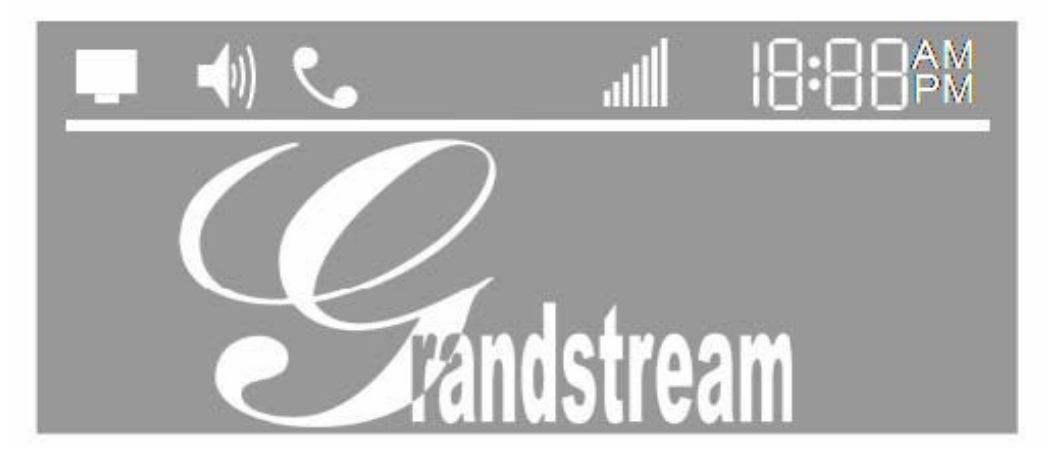

LCD je vybaveno podsvícením. Je-li telefon správně nakonfigurován a nečinný, podsvícení je vypnuto.

### 4.2 Klávesnice

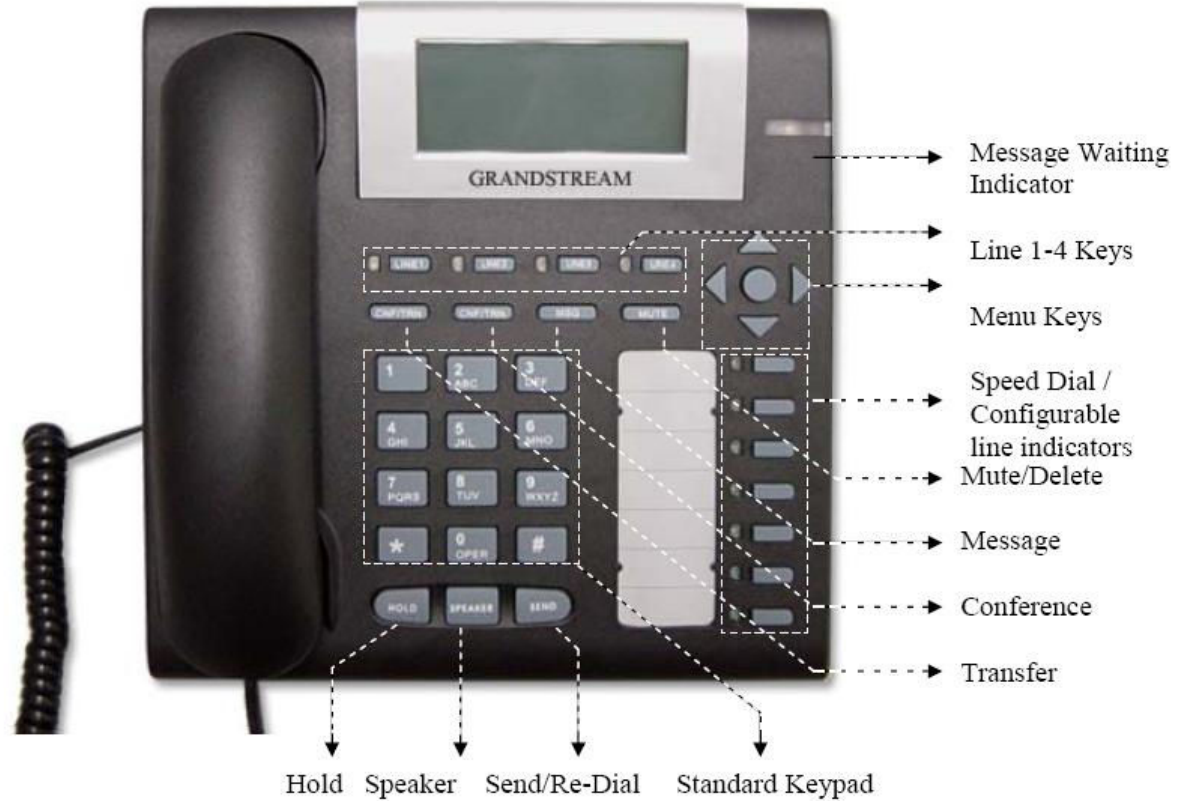

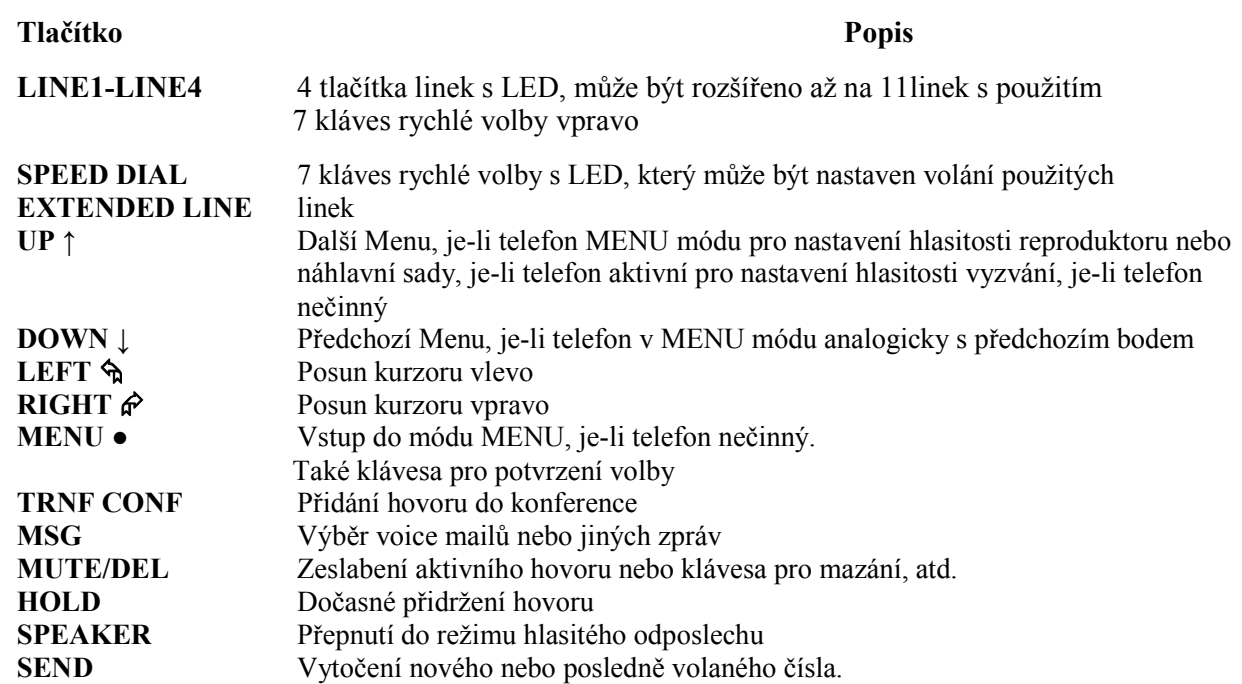

### 4.3 Telefonování s GXP-2000

### 4.3.1 Sluchátko, hlasitý odposlech a náhlavní sada

Kromě sluchátka můžete pro telefonování používat jak hlasitý odposlech, tak náhlavní sadu. Jestliže je náhlavní sada zapojena, přístroj se automaticky přepne do režimu sady. Pro přepínání mezi sluchátkem a hlasitým odposlechem (příp. náhlavní sadou) stačí zmáčknout tlačítko jako při položení sluchátka.

### 4.3.2 Použití více SIP účtů a linek

GXP-2000 podporuje 4 nezávislé SIP telefonní účty. Každý z nich je schopen samostatné komunikace se SIP serverem. GXP-2000 také podporuje až 11 souběžných audio kanálů přiřazených těmto SIP účtům – mohou být použity v různé kombinaci, pokud to server povoluje. Rychlá volba čísel pak ale musí být vázána na konkrétní SIP účet.

### 4.3.3 Telefonování

Telefonovat můžete třemi způsoby:

1. Zvedněte sluchátko nebo zmáčkněte tlačítko linky pro výběr SIP účtu, odpovídající LED linky se rozsvítí červeně. Zvolte číslo a potvrďte klávesou SEND.

2. Zvedněte sluchátko nebo zmáčkněte tlačítko linky, odpovídající LED linky se rozsvítí červeně. Potvrďte klávesou SEND pro vytočení posledně volaného čísla.

3. Zvedněte sluchátko nebo zmáčkněte tlačítko linky, odpovídající LED linky se rozsvítí červeně. Zmáčkněte tlačítko rychlé volby pro volání nastaveného čísla.

#### Poznámka:

Jestliže nepotvrdíte volané číslo tlačítkem "SEND",telefon bude čekat 4 s a číslo vytočí automaticky.

### 4.3.4 Příjem hovoru

Příchozí hovor můžete přijmout dvěma způsoby:

1. Příjem jednoho (prvního hovoru) – kromě vyzváněcího tónu se rozsvítí odpovídající tlačítko linky červeně. Hovor přijmete zvednutím sluchátka, tlačítkem SPEAKER nebo zvednutí náhlavní sady.

2. Jestliže přijímáte druhý nebo další příchozí hovor, uslyšíte přerušovaný tón čekajícího hovoru. GXP-2000 zvedne odpovídající linku nebo nejbližší k dispozici.

### 4.3.5 Přidržení hovoru

Zmáčknete-li při hovoru tlačítko "HOLD", hovor bude přidržen. Návrat k přidrženému hovoru je možné provést tlačítkem odpovídající linky. Hovor bude automaticky přidržen, jestliže zvolíte tlačítko další dostupné linky pro volání nebo příjem dalšího hovor

### 4.3.6 Čekající hovor a přepínání mezi hovory

GXP-2000 podporuje až 11 linek a je možné mezi nimi přepínat pro ovládání nebo zvedání další hovorů. Aktivní hovor bude v takovém případě přidržen.

### 4.3.7 Předání hovoru

GXP-2000 umožňuje dva způsoby předání hovoru:

1. Je-li linka aktivní, je možné předat hovor prostřednictvím tlačítka "TRNF", pak vytočit číslo a potvrdit tlačítkem "SEND". Hovor bude předán na dané číslo prostřednictvím odpovídající linky.

2. Hovoříte-li, je možné hovor předat tlačítkem "TRNF" na druhou linku, která je přidržená. Jestliže není žádná z linek přidržená, je nutné vytočit číslo a v důsledku toho bude aktivní hovor přidržen.

Poznámka: Předávání hovorů prostřednictvím SIP domén musí být podporováno SIP serverem.

### 4.3.8 Konference

Je-li jedna linka aktivní a druhá je přidržená, je možné zmáčknutím tlačítka CONF spojit přidrženou linku k aktivní a vytvořit konference. Konferenci je možné zrušit opětovným stiskem tlačítka CONF nebo tlačítka příslušné linky. Chcete-li konferenci ukončit, zmáčkněte tlačítko HOLD, které rozpojí konferenci a přidrží oba hovor

### 4.3.9 Volání prostřednictvím rychlé volby

Každé ze 7 tlačítek rychlé volby může být nastaveno na různé číslo ke každému účtu.

Jsou-li obsazeny všechny linky, klávesy rychlé volby pak indikují další příchozí hovory na dalších linkách.

### 4.4 Nastavení prostřednictvím klávesnice

Je-li sluchátko položeno, zmáčkněte tlačítko MENU pro vstup do menu.

#### Položka menu funkce

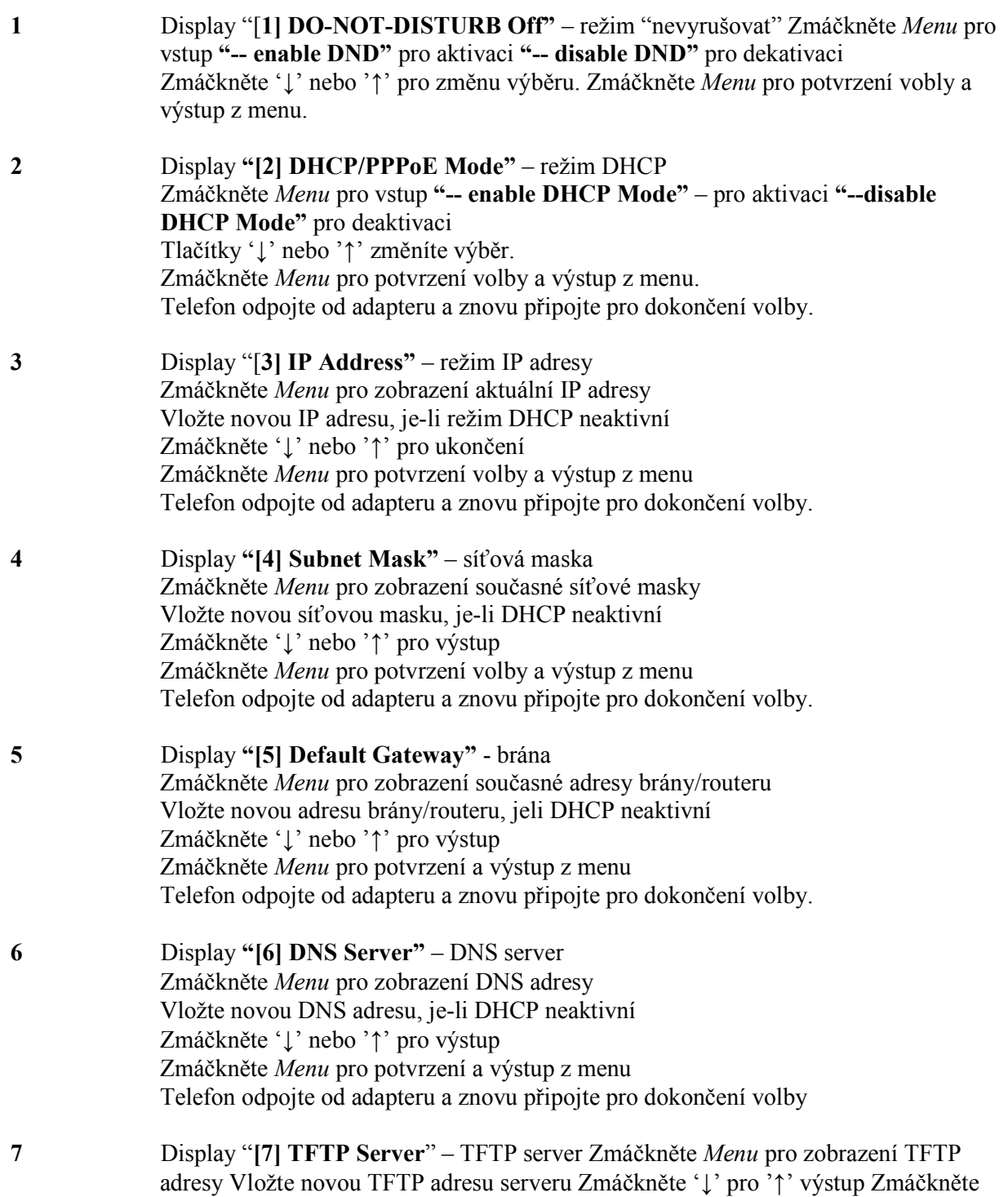

Menu pro potvrzení a výstup z menu

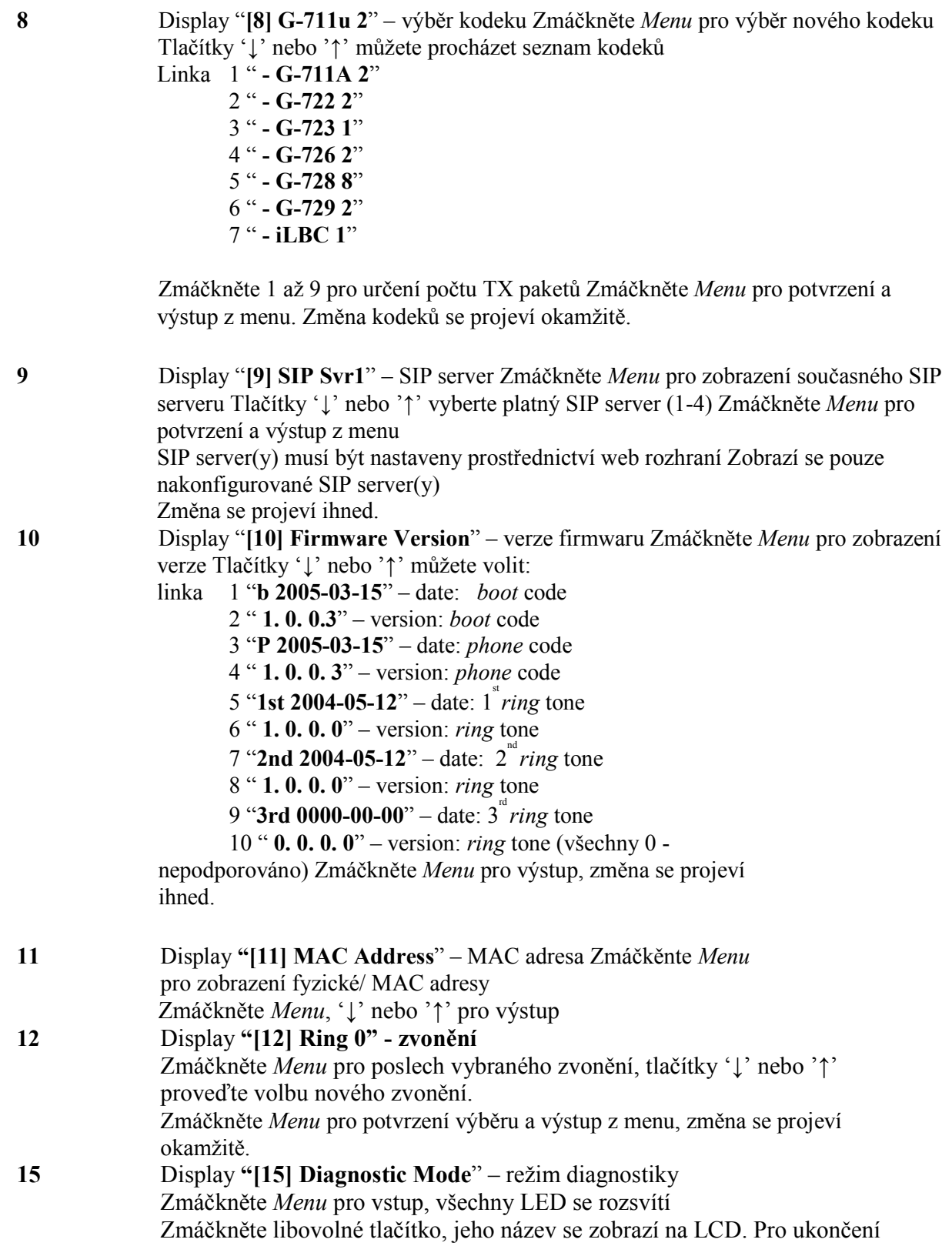

diagnostického módu zvedněte a položte sluchátko.

-- RESET -- Display " – RESET --" reset nastavení – buďte opatrní ! zmáčkněte Menu telefon se restartuje. Zmáčkněte Menu, telefon se resetuje do továrního nastavení, všechny Vaše nastavení budou smazána.

Je-li telefon zapnutý a zobrazuje se čas tlačítky '↓' nebo '↑' zobrazíte hlasitost zvonění " ring [4] ", opětovným stlačením '↓' nebo '↑' můžete nastavit hlasitost od  $\theta$  (off) do 7 (maximum), pak zvedněte a položte sluchátko.

Zmáčkněte tlačítko "SPEAKER" zvedněte a položte sluchátko, tlačítky '↓' nebo '↑' nastavíte hlasitost odposlechu.

## 5 Nastavení telefonu prostřednictvím web rozhraní

Telefon GXP-2000 je vybaven webovým rozhraním pro konfiguraci. Prostřednictvím HTML je možné nastavit IP telefon webovým prohlížečem jako je např. Internet Explorer.

### 5.1 Vstup do webové konfigurace

Webové rozhraní pro konfiguraci je přístupné na této adresu:

#### http://adresa-telefonu

kde adresa-telefonu je IP adresa telefonu. IP adresu můžete zjistit dvěma způsoby:

- 1) Je-li telefon zapojený v internetové síti, zmáčkněte tlačítko Menu a potom šipkami vstupte do ; menu "[3] IP Address"
- 2) IP adresa je zobrazena ve spodní části displaye.

#### Poznámka:

IP adresu zapište to prohlížeče bez nadbytečných "0". Např.: je-li IP adresa 192.168.001.014, přepište ji jako: 192.168.1.14.

### 5.2 Nastavení pro koncového uživatele

Zadáte-li do prohlížeče adresu telefonu správně, GXP-2000 Vám zobrazí přístupovou obrazovku.

#### Heslo je citlivé na psaní malých a velkých písmen a může mít maximální délku 25 znaků. Heslo továrního nastavení je "123".

Po té, co správně zadáte heslo na přihlašovací obrazovce, web server uvnitř telefonu Vám zobrazí konfigurační stránky pro nastavení telefonu.

Nastavení pro koncového uživatele prostřednictvím webového rozhraní vidíte na následujících obrázcích:

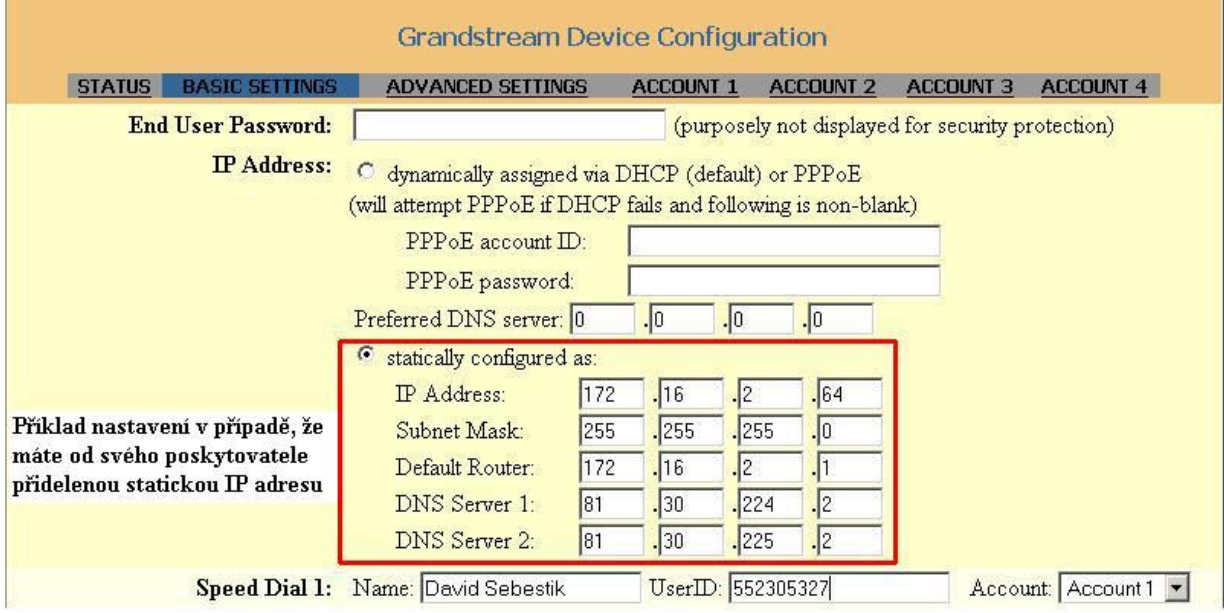

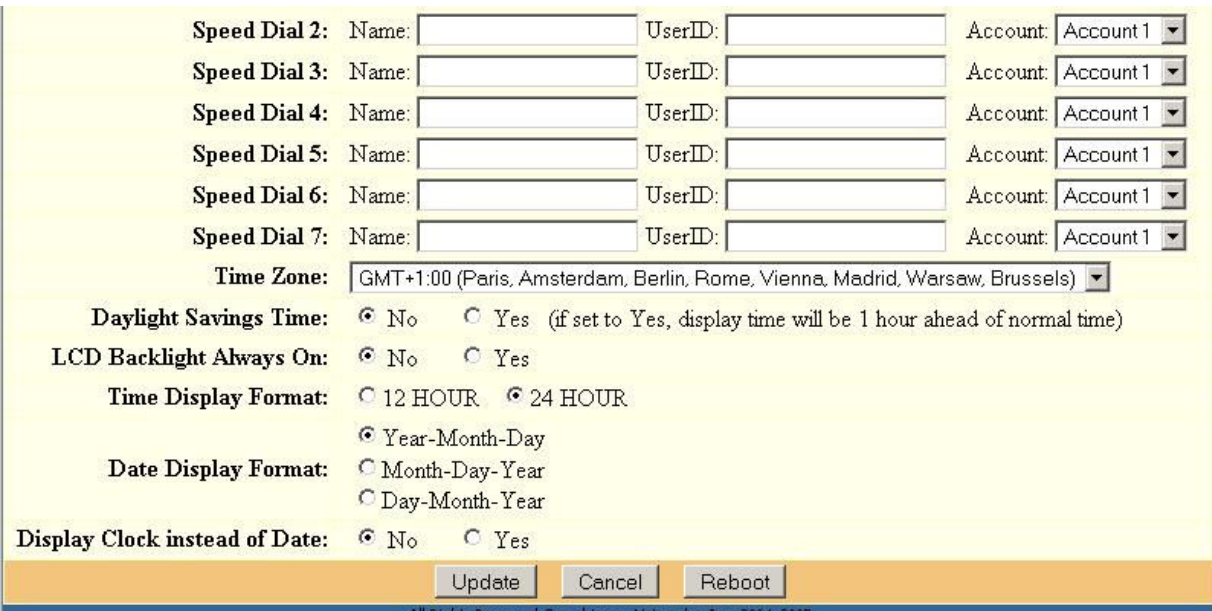

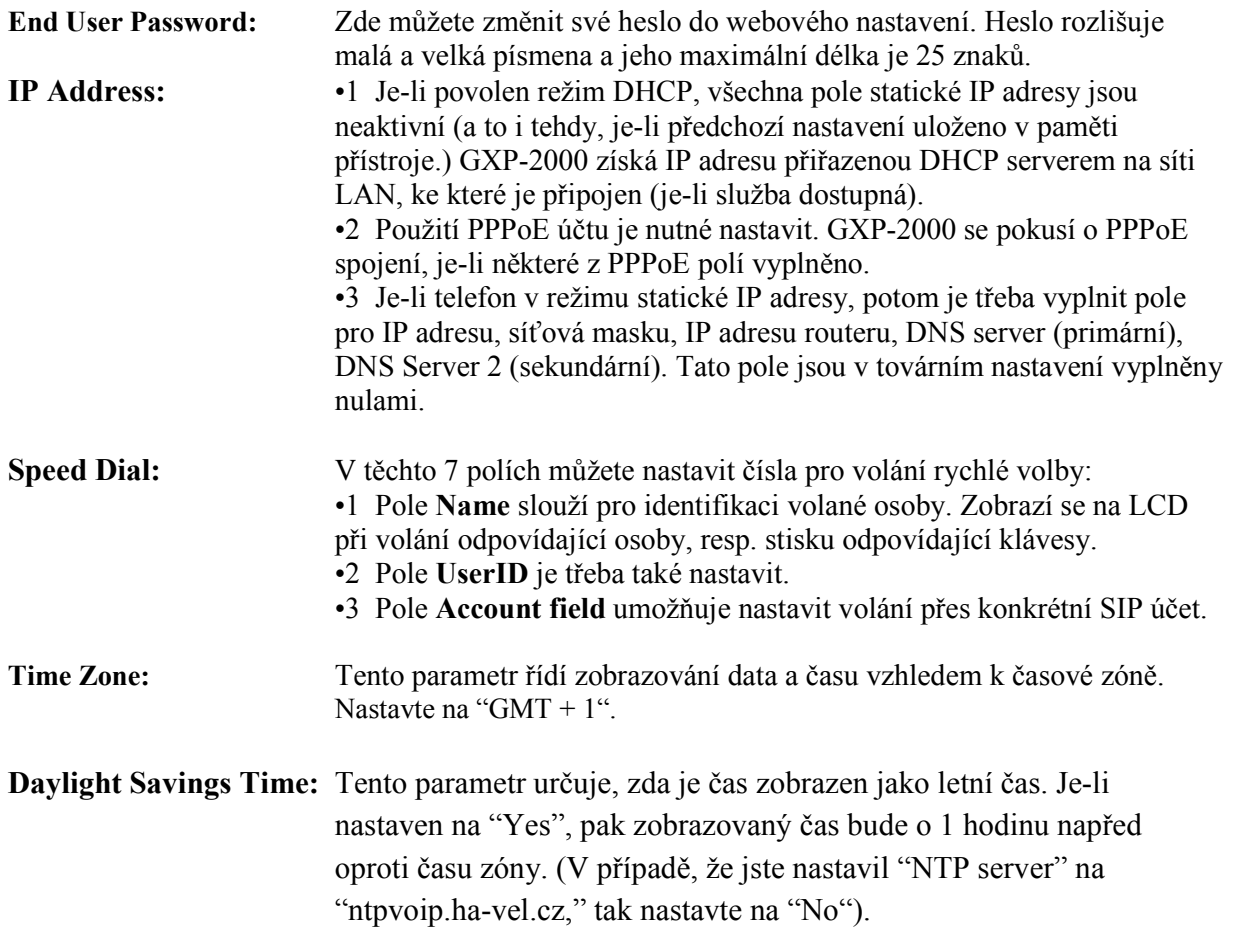

#### Date Display Format GXP-2000 může pracovat ve dvou režimech: Umožňuje vybrat formát zobrazovaného data: Year-Month-Day Month-Day-Year Day-Month-Year

#### LCD Backlight Always On: Umožňuje nastavit nepřerušované podsvícení LCD.

Součástí základního nastavení pro koncového uživatele je přístup na přehledovou stránku zařízení.

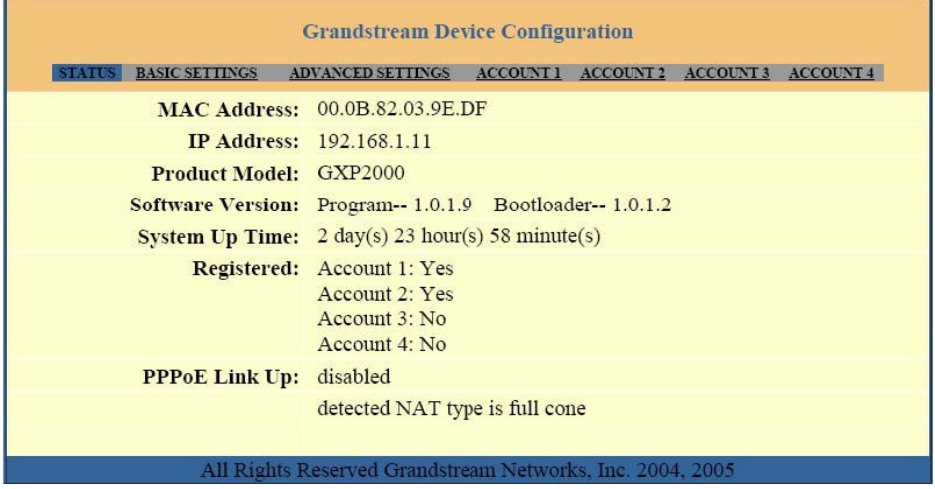

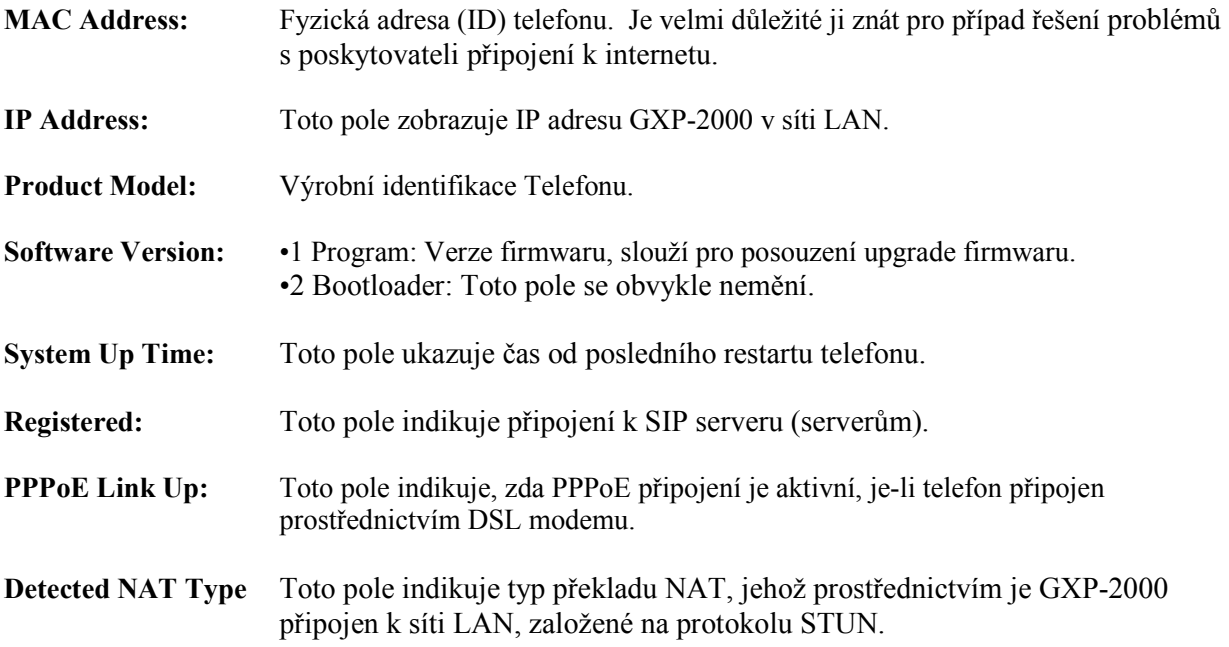

### 5.3 Nastavení pro zkušeného uživatel(nastavení služby ha-loo)

#### Pro vstup do nastavení pro zkušené uživatele postupujte jako v předchozím případě. Tovární heslo pro vstup do nastavení je "admin".

V nastaveni pro zkušené uživatelé stačí nastavit položky, které jsou označeny na obrazcích, které jsou uvedeny níže.

V záložce Addvanced Settings nastavte položku NTP Server: na hodnotu ntpvoip.ha-vel.cz a Disable Call-Waiting: na hodnotu Yes.

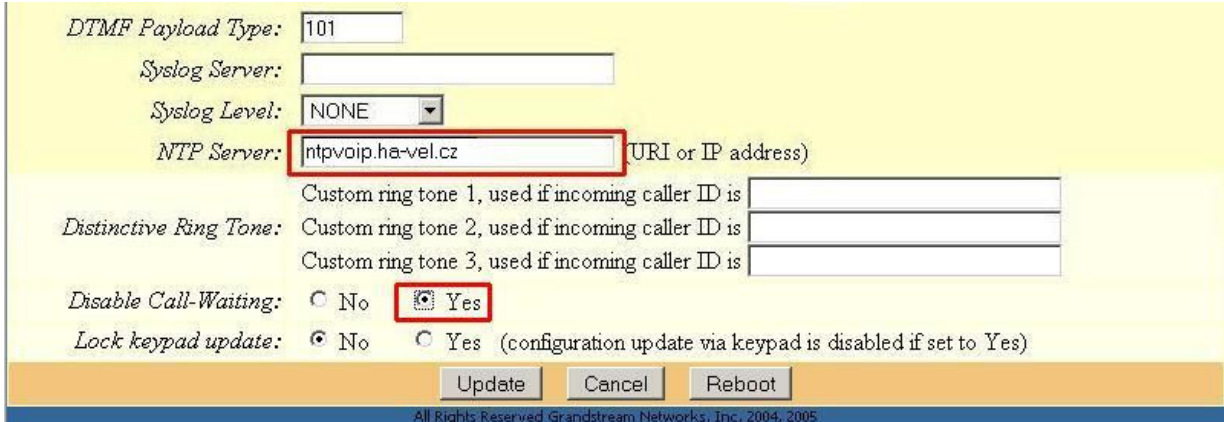

Pro provedení výše uvedených změn nesmíte zapomenou změny uložit. Musíte kliknout na tlačítko Update(po odkliknutí tlačítka update se Vám zobrazí obrázek uvedený níže) a následně potvrdíte zmačknutím tlačítka Reboot.

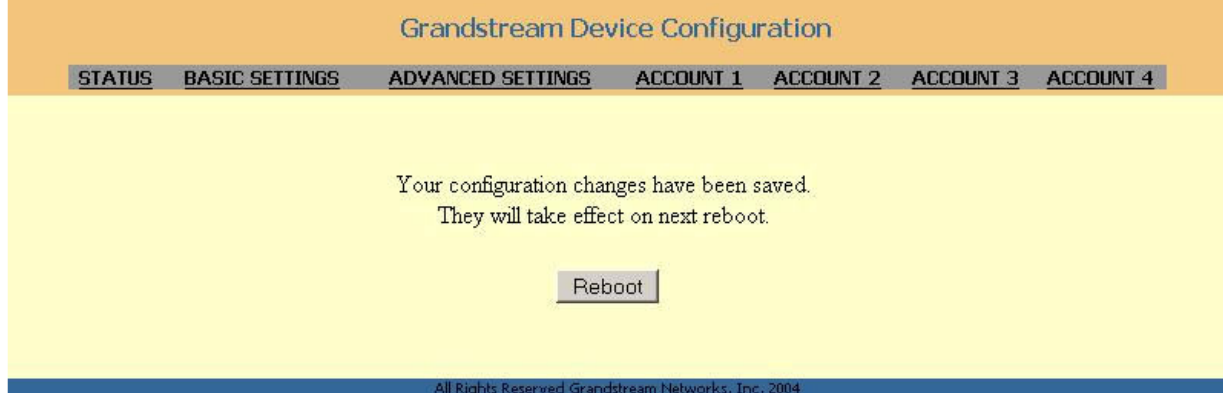

V záložce Account 1 nastavte následující položky následovně:

SIP Server: ustredna.ha-vel.cz

SIP User ID: Vaše telefonní číslo

Authenticate Password: Vaše heslo

Name: Vaše jméno

Unregister On Reboot: Yes

Send DTMF: zvolte hodnotu via RTP (RFC2833)

Enable Call Features: No

Preferred Vocoder (in listed order): choice 1 až choice 8 nastavte kodek PCMA. V případě, že hovor bude trhaný, tak kodek změňte na hodnotu GSM nebo G.729A/B.

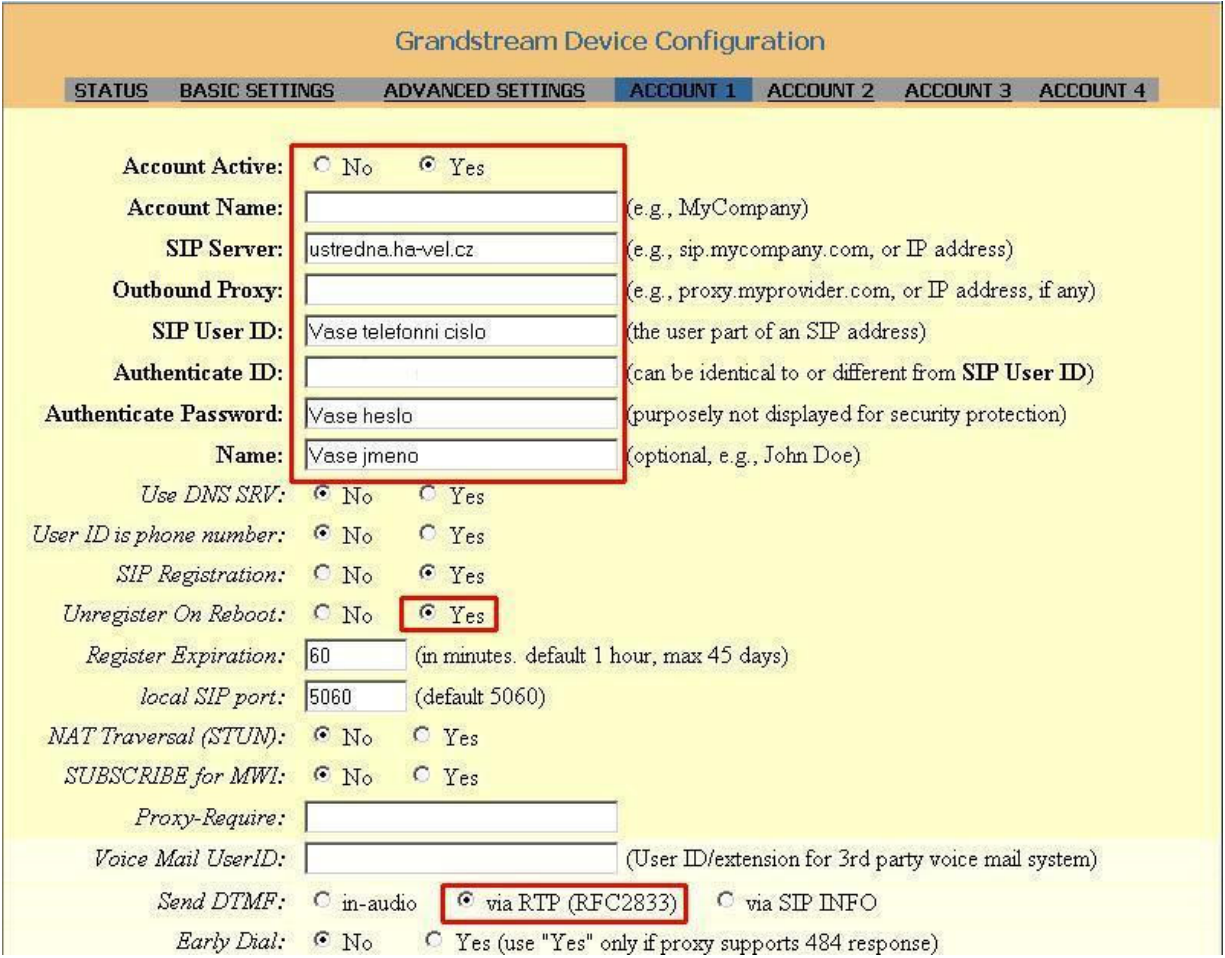

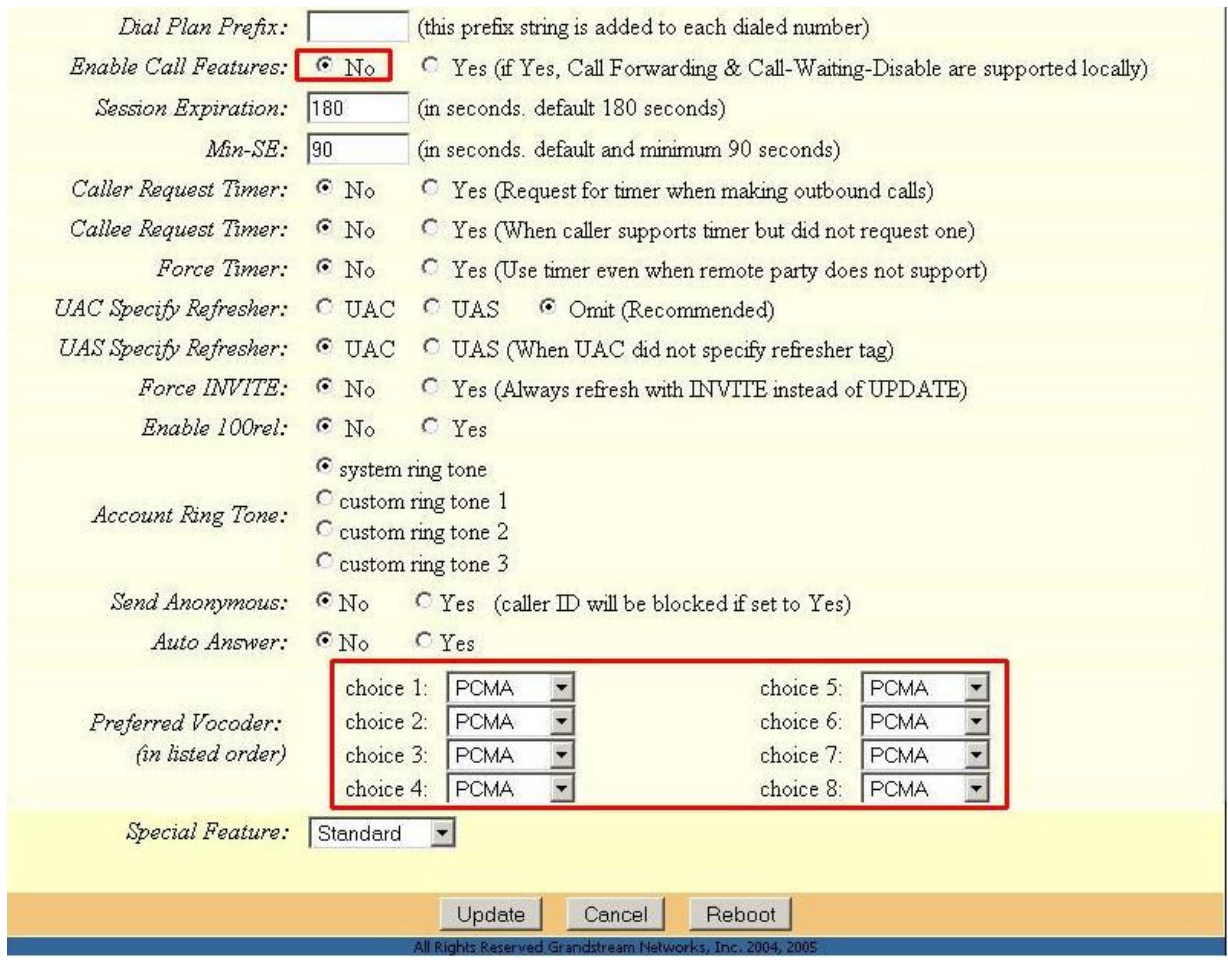

Pro provedení výše uvedených změn nesmíte zapomenou změny uložit. Musíte kliknout na tlačítko Update a následně potvrdíte zmačknutím tlačítka Reboot